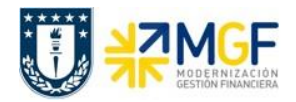

## **Reportes SAP Saldo Banco por Centro de Beneficio**

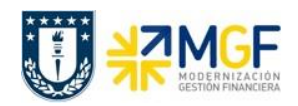

## **DISPONIBLE POR CENTRO DE BENEFICIO**

Reporte que permite validar el saldo disponible que posee un Centro de beneficio específico por cuenta corriente bancaria.

Acceso directo a la transacción: **ZFI\_SALDO\_BANCO\_CEBE**

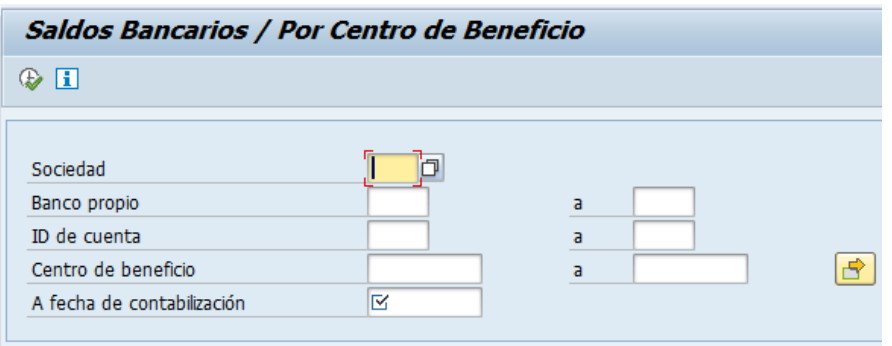

La máscara de entrada permite consultar por Sociedad y fecha de contabilización como campos obligatorios y de forma opcional la consulta de banco propio, ID de cuenta y centro de beneficio, estos últimos pueden seleccionarse de forma individual o por rangos. Se recomienda grabar una variante con los centros de beneficio a consultar.

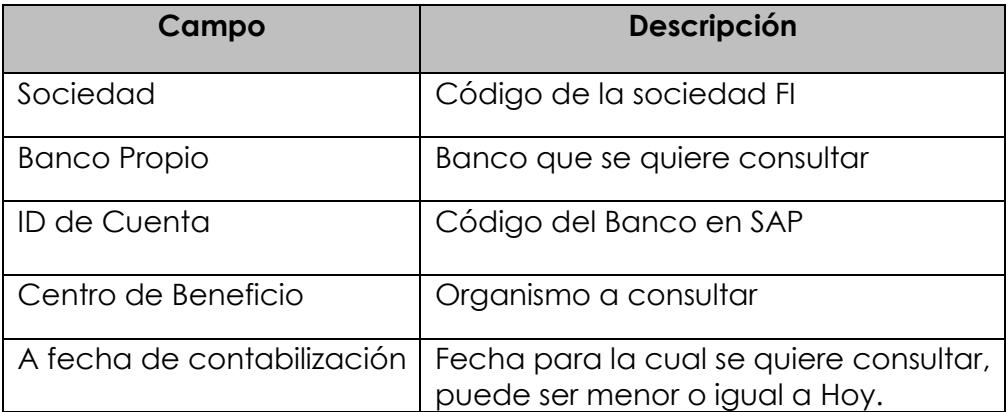

Al ejecutar el reporte con  $\bigoplus$ , aparecerá una pantalla con las cuentas que cumplan con las condiciones del filtro inicial:

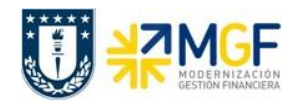

Manual de Usuario

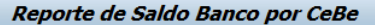

 $9 + 2 = 7 + 2 + 6 + 4 = 7 + 1 = 4 + 1 = 1$ 

## REPORTE DE SALDO DE BANCOS POR CEBE

Actualizado al ' 09.04.2020

## Saldo de Cuentas

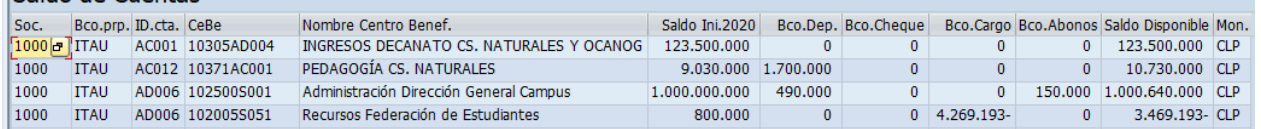

Donde se observarán las siguientes columnas:

- o **Sociedad**, código de la sociedad a la cual pertenece la cuenta
- o **Banco propio**, nombre del banco correspondiente a la cuenta
- o **ID de Cuenta**, código del Banco en SAP
- o **Centro de Beneficio**, código del organismo
- o **Nombre del Centro de Beneficio**
- o **Saldo inicial**, correspondiente al saldo de banco inicial del centro de beneficio
- o **Banco Depósito**, corresponde a la cuenta de mayor de banco asociada a los depósitos que nos han realizado
- o **Banco Cheque**, corresponde a la cuenta de mayor banco cheque, la cual contiene los cheques girados y no cobrados
- o **Banco Cargos**, corresponde a la cuenta de mayor de banco asociada a los pagos que realizamos con transferencia
- o **Banco abonos**, corresponde a la cuenta de mayor de banco asociada a las transferencias que nos han realizado
- o **Saldo disponible**, corresponde al monto que se dispone para operar, el cual se compone del saldo inicial y el total a la fecha de cada una de las cuatro cuentas auxiliares del banco, de la siguiente forma:

*Saldo inicial + Cuenta de Banco Depósito + Cuenta de Banco Cheque + Cuenta de Banco Cargos + Cuenta de Banco Abonos*.

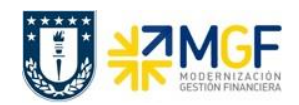

Manual de Usuario

Lo anterior considerando que las cuentas auxiliares de Banco cheques y banco cargos son negativas.

o **Moneda**, correspondiente del saldo disponible

Además, las distintas funciones de la barra de herramientas permiten ordenar, filtrar, totalizar, modificar o grabar layout, enviar por correo y exportar:

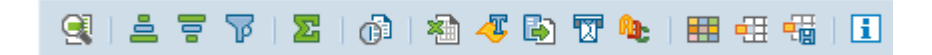

Si se quiere exportar directamente a Excel se puede seguir la siguiente ruta:

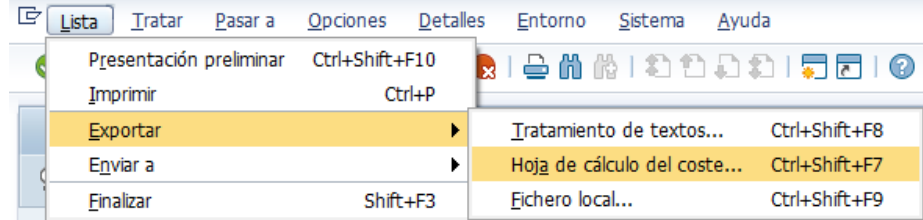